## **SAP Concur C**

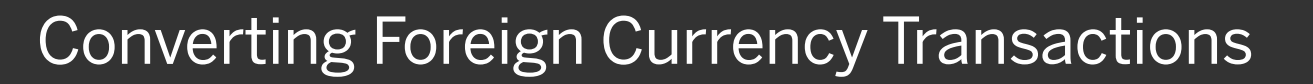

When your travel takes you to different countries, you will need to convert foreign currency transactions to your standard reimbursement currency. When you create a new expense in a currency other than your own, you will see additional fields that allow you to convert the amount of your transaction to your standard reimbursement currency.

Note: If you have a corporate card, we recommend using it when possible if you are traveling overseas on business.

The exchange rate comes from the Oanda Corporation, a foreign exchange company. However, you can change or modify it if your company would like to use a different exchange rate. For credit card transactions, the credit card vendor provides the exchange rate.

- 1. On the New Expense page, on the Details tab, complete all required fields (indicated with a red asterisk), including the Transaction Date and Amount.
- 2. Select the "spend" Currency from the dropdown menu.
- 3. Depending on the type of rate you receive, click the Reverse link next to the Conversion Rate field if you need to switch between multiplication of the rate to division of the rate.

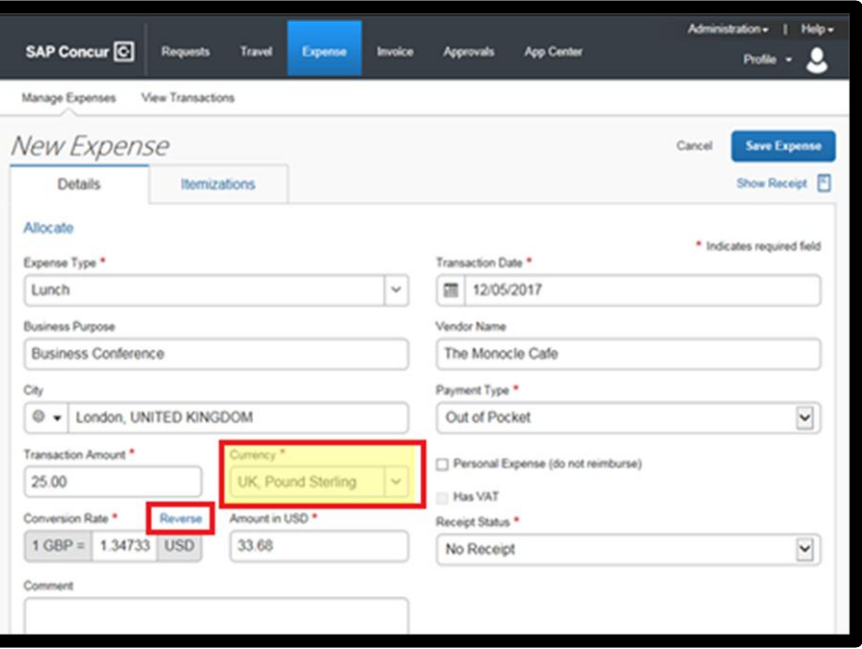

**SAP** 

## **SAP Concur C**

4. After you have completed the necessary fields, click Save Expense.

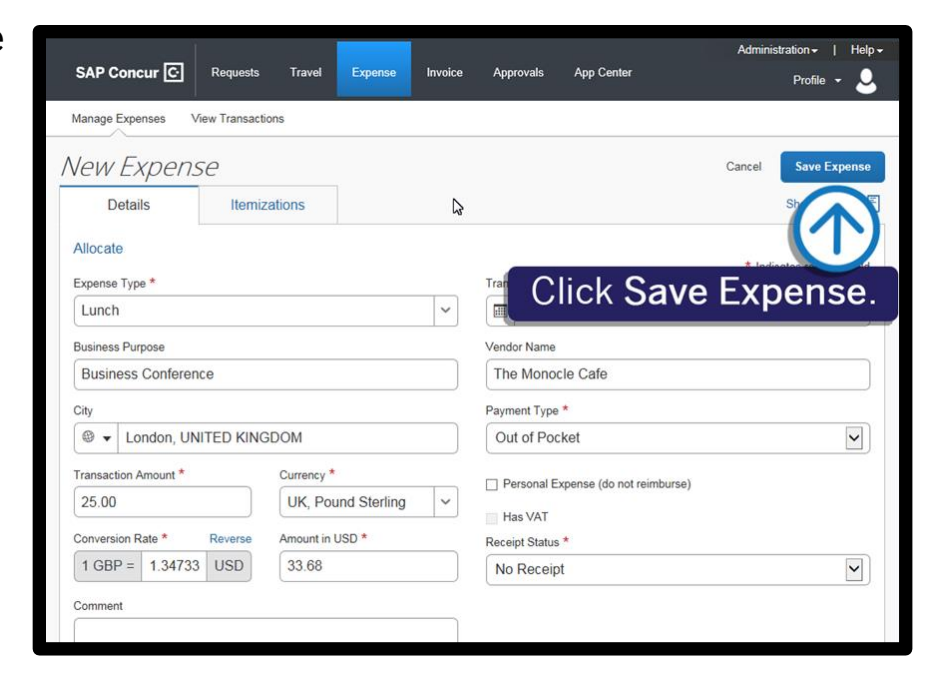

**SAP** 

Notice that the expense Amount appears in both the foreign currency and in your standard reimbursement currency.

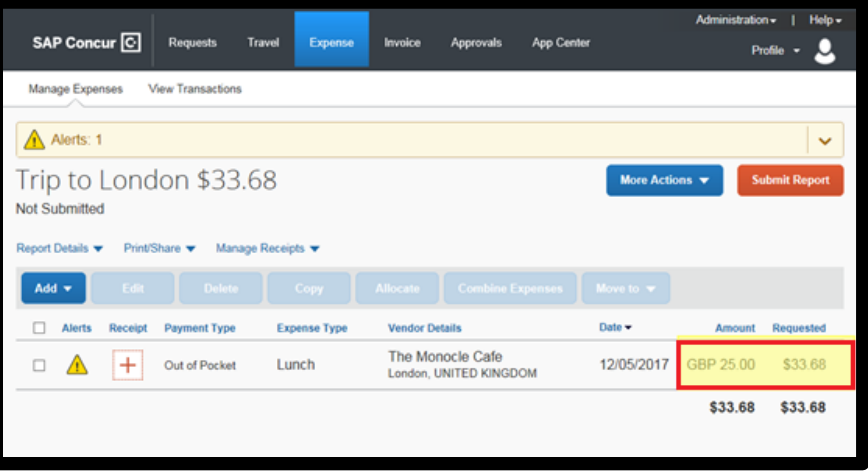

Last updated: 15 May 2019